# MSI MP54G (MS-6820) Wireless 11g MiniPCI Card

(For OEMs use only) User's Guide

#### FCC Caution

- 1. The device complies with Part 15 of the FCC rules. Operation is subject to the following two conditions:
  - (1) This device may not cause harmful interference, and
  - (2) This device must accept any interference received, including interference that may cause undesired operation.
- 2. FCC RF Radiation Exposure Statement: The equipment complies with FCC RF radiation exposure limits set forth for an uncontrolled environment. This equipment should be installed and operated with a minimum distance of 20 centimeters between the radiator and your body.
- 3. This Transmitter must not be co-located or operating in conjunction with any other antenna or transmitter.
- 4. Changes or modifications to this unit not expressly approved by the party responsible for compliance could void the user authority to operate the equipment.

#### NOTE:

- 1) This module can only be used with the following antennas: D500P, 888E, LP297, M300 and 258KA0.
- 2) This device is approved for OEM installation with specified antennas as listed in this Manual. It is the responsibility of the Installer to comply with the separation distance for satisfying RF exposure compliance.

## Copyright Notice

The material in this document is the intellectual property of **MICRO-STAR INTER-NATIONAL**. We take every care in the preparation of this document, but no guarantee is given as to the correctness of its contents. Our products are under continual improvement and we reserve the right to make changes without notice.

#### **Trademarks**

Microsoft Windows and Internet Explorer are registered trademarks or trademarks of Microsoft Corporation.

All brand names, icons, and trademarks used in this manual are the sole property of their respective owners.

### Important Safety Precautions

Always read and follow these basic safety precautions carefully when handling any piece of electronic component.

- 1. Keep this User's Manual for future reference.
- 2. Keep this equipment away from humidity.
- 3. Lay this equipment on a reliable flat surface before setting it up.
- 4. The openings on the enclosure are for air convection hence protects the equipment from overheating.
- 5. All cautions and warnings on the equipment should be noted.
- 6. Never pour any liquid into the opening that could damage or cause electrical shock.
- 7. If any of the following situations arises, get the equipment checked by a service personnel:
  - **Q** Liquid has penetrated into the equipment
  - The equipment has been exposed to moisture
  - The equipment has not work well or you can not get it work according to User's Manual
  - The equipment has dropped and damaged
  - If the equipment has obvious sign of breakage
- 8. DO NOT LEAVE THIS EQUIPMENT IN AN ENVIRONMENT UNCONDITIONED, STORAGE TEMPERATURE ABOVE 60°C OR BELOW -20°C, IT MAY DAMAGE THE EQUIPMENT.

## Revision History

Revision History Date

V1.0 First Release August 2003

#### How to Use This Guide

This User's Guide provides instructions and illustrations on how to install and use your **MSI MP54G** - the Wireless 11g MiniPCI Card.

- Chapter 1, **Introduction**, provides a general information on the product you bought, including its application, specification, and requirements.
- Chapter 2, Hardware Installation, tells you how to install the product into your system.
- Chapter 3, **Software Installation**, guides you through the installation of the product's driver and utility.
- Chapter 4, MSI Wireless Network Utility, describes the MSI Wireless Network Utility that lets you configure your product to connect the network quickly and easily.
- Chapter 5, Network Connection, helps you to build your network and share resources over the network.
- Appendix, MSI Software AP, a powerful utility from MSI that allows your wireless adapter serve as a virtual access point.
- Index.

Please note that the setting diagrams or values in this guide are **FOR YOUR REFERENCE ONLY**. The actual settings and values depend on your system and network. If you are not sure about these information, please ask your network administrator or MIS staff for help.

## Technical Support

- Visit the MSI website for FAQ, technical guide, driver and software updates, and other information: <a href="http://www.msi.com.tw/">http://www.msi.com.tw/</a>.
- Contact our technical staff at: *support@msi.com.tw*.

## **Table of Contents**

| 1.          | Introduction                      | 1  |
|-------------|-----------------------------------|----|
| 1.1         | MP54G - Wireless 11g MiniPCI Card | 1  |
| 1.2         | How MP54G Works                   | 2  |
| 1.3         | Specifications                    | 4  |
| 1.4         | System Requirements               | 6  |
| 1.5         | Package Contents                  | 6  |
| 1.6         | Product View                      | 7  |
| <b>2.</b> 1 | Hardware Installation             | 8  |
| 2.1         | Installing the MP54G              | 8  |
| 2.2         | Removing the MP54G                | 9  |
| 3. 5        | Software Installation             | 10 |
|             | Installing on Windows® 98SE/ME    |    |
|             | 2 Installing on Windows® 2000/XP  |    |
|             |                                   |    |
| 4.          | MSI Wireless Network Utility      | 19 |
| 4.1         | Introduction                      | 19 |
| 4.2         | Networking                        | 21 |
| 4.3         | Encryption                        | 27 |
| 4.4         | Status                            | 28 |
| 4.5         | 5 Information                     | 30 |
|             | Sharing Network Under Windows® XP |    |

| 5. Network Connection                                                                                                    | 35                               |
|----------------------------------------------------------------------------------------------------|----------------------------------|
| 5.1 Checking the Network Elements                                                                                         | 35                               |
| 5.2 Computer Identification                                                                                               | 37                               |
| 5.3 Configuring a Dynamic/Fixed IP Address                                                                                | 41                               |
| 5.4 Checking TCP/IP Address                                                                                               | 45                               |
| 5.5 Checking Connection by Pinging                                                                                        | 47                               |
| 5.6 Sharing Files                                                                                                    | 48                               |
|                                                                                                    |                                  |
| Appendix - MSI Software AP                                                                                                | 52                               |
|                                                                                                    |                                  |
| A.1 Installing and Using the Software AP                                                                                  | 52                               |
| A.1 Installing and Using the Software AP                                                                                  |                                  |
|                                                                                                    | 54                               |
| A.2 Launching the Configuration Utility                                                                                   |                                  |
| A.2 Launching the Configuration Utility  A.3 Typical Configuration                                                        | 54<br>56<br>59                   |
| A.2 Launching the Configuration Utility  A.3 Typical Configuration  A.4 Customized Configuration                          |                                  |
| A.2 Launching the Configuration Utility  A.3 Typical Configuration  A.4 Customized Configuration  A.4.1 System            | 54<br>56<br>59<br>60<br>61       |
| A.2 Launching the Configuration Utility  A.3 Typical Configuration  A.4 Customized Configuration  A.4.1 System  A.4.2 LAN | 54<br>56<br>59<br>60<br>61       |
| A.2 Launching the Configuration Utility  A.3 Typical Configuration  A.4 Customized Configuration  A.4.1 System  A.4.2 LAN | 54<br>56<br>59<br>60<br>61       |
| A.2 Launching the Configuration Utility  A.3 Typical Configuration  A.4 Customized Configuration  A.4.1 System  A.4.2 LAN | 54<br>56<br>59<br>60<br>61<br>62 |

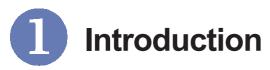

#### >>> 1.1 MP54G - Wireless 11g MiniPCI Card

MSI Wireless 11g MiniPCI Card MP54G (hereafter called MP54G), compliant with IEEE802.11g, is a high-efficiency wireless adapter for wireless networking at home, in office or in public places. The data rate can be up to 54 Mbps and auto-negotiated to 48, 36, 24, 18, 12, 9, 6Mbps (IEEE 802.11g), or 11, 5.5, 2, 1Mbps (IEEE802.11b).

With MP54G, you can roam between conference room and office without being disconnected the LAN cables; in addition, sharing files and printers can be easy tasks.

The MP54G is available to Microsoft Windows operating systems (Windows® XP/2000/ME/98SE) and can be integrated into networking with either **Ad-hoc mode** (computer-to-computer, without an Access Point) or **Infrastructure mode** (computer-to-access point, an Access Point is required).

#### >>> 1.2 How MP54G Works

Ad-hoc Mode: An Ad-hoc network is a local area network or other small network, especially one with wireless or temporary plug-in connections, in which some of the network devices are part of the network only for the duration of a communications session. Users in the network can share files, print to a shared printer, and access the Internet with a shared modem. In this kind of network, new devices can be quickly added; however, users can only communicate with other wireless LAN computers that are in this wireless LAN workgroup, and are within range.

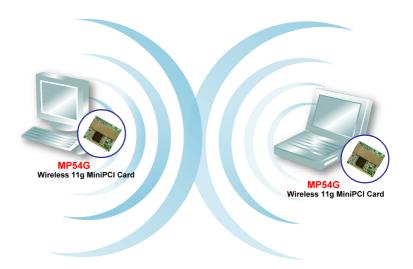